# **SKILLED NURSING FACILITY (SNF) PAY-FOR-VALUE REFERENCE SHEET**

# 2018 PROGRAM **Reference Materials and Program Contacts**

- SNF Pay-for-Value Program FAQ, eDelivery User Manual and recorded presentations can be located on the NaviNet® Provider Resource Center. From the left navigation menu select **Value Based Reimbursement Programs** then, select **Skilled Nursing Facility Pay-for-Value Program**.
	- o The FAQ and eDelivery User Manual are located at the top of the web page.
	- o Recorded presentations are located under **Training and Education** *2018 Program*, as follows:
		- <u>Introduction</u><br>Introduction
		- [eDelivery Reports Overview](https://content.highmarkprc.com/Navinet/SNF-webinars/snf-p4v-webinar-edelivery-reports.mp4)
	- Questions should be directed to the following:
		- o Contracting questions email:
			- [AncillaryProviderContractAdministration@highmark.com](mailto:AncillaryProviderContractAdministration@highmark.com)
		- o eDelivery website access (Login required.)
			- **Email for User form submission:** [SNFPayforValueProgramAdministration@highmark.com](mailto:SNFPayforValueProgramAdministration@highmark.com)
			- **Login not received/misplaced, contact: Highmark EDI Operations at:** 1-800-992-0246.
		- o General questions contact:
			- **The HM Home & Community Services (HCS) Regional Network Performance** Manager (NPM) for your facility/corporation.

## **eDelivery Website Access**

- To obtain access, follow the instructions below to complete the eDelivery User Form.
	- o This form can be obtained by emailing: [SNFPayforValueProgramAdministration@highmark.com](mailto:SNFPayforValueProgramAdministration@highmark.com) or from your HM HCS NPM.
	- o After returning this form, you can anticipate receiving an email with your individual login information to the eDelivery website within approximately two weeks from the following email address: [EDI\\_Ops\\_EDelivery@highmark.com](mailto:EDI_Ops_EDelivery@highmark.com)
		- **Please note: this email may be diverted to your SPAM/Junk folder.**
	- o If you did not receive an email, call Highmark EDI Operations at 1-800-992-0246 or email **EDI\_Ops\_EDelivery@highmark.com** 
		- **Please note, the NPMs are unable to assist with providing logins.**
	- Once your login is established the website link for the eDelivery site is:

#### <https://ftp.highmark.com/>

- o Enter your name and password.
- o Click on the folder with the name of your facility or corporation (access is slightly different for corporate users).

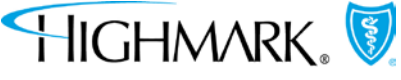

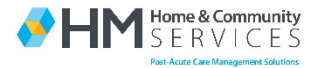

*Highmark Blue Shield is an independent licensee of the Blue Cross and Blue Shield Association. The Blue Shield and the Shield symbol are registered service marks of the Blue Cross and Blue Shield Association. Highmark is a registered mark of Highmark Inc. NaviNet is a registered trademark of NantHealth, Inc., which is an independent company that provides a secure, web-based portal between providers and health care insurance companies.*

- o Click on the report with most recent date.
	- Reminder for access to the same report at a later date, save the report to your computer as the system only keeps the reports for 90 days.
- o For facility users only, a spreadsheet with member level data will populate for individual SNFs.
- o For corporate users only, Performance Summaries are listed in the corporate folder, as follows:
	- The PDF provides aggregate performance
	- **The spreadsheet lists performance by individual facilities**
- o Reports are updated routinely, as follows:
	- **Monthly for the member level facility reports (around the 25<sup>th</sup> of every month).**
	- Quarterly for Performance Summaries (approximately 5 months after the quarter ends; the first report should be available in July).

### **How to Utilize SNF Pay-for-Value Reports (SNF Level)**

- SNF reports include the following information for Highmark members
	- o First and last name
	- o Date of birth
	- o Highmark ID number
	- o Type of insurance (Medicare Advantage [MA] or Commercial)
	- o PCP Practice
	- o Inpatient facility discharge date/Date of Discharge
	- o Date of inpatient facility discharge/Discharging Facility
	- o Inpatient DRG
	- o SNF admission and discharge dates
		- Please note, SNF discharge date is the last skilled SNF stay and may not be the day that the person actually is discharged from the facility.
	- o Readmission
	- o Readmission date
	- o Readmission through the Emergency Department (ED)
	- o Readmission inpatient facility
	- o Home Health agency that treated the member
	- o Start date of home health
- Review the readmissions to determine any trends, some examples include:
	- o Home health vs. no home health
	- o SNF discharge date the same as the hospital admission date
	- o By individual home health agency
	- o Diagnoses
	- o SNF length of stay
- Look at all discharges to see who did not receive home health for things such as:
	- o If no home health data
		- Did they go right to outpatient therapy?
		- Did they become a long-term care resident?

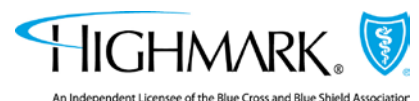

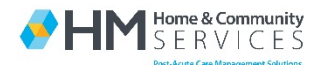

*Highmark Blue Shield is an independent licensee of the Blue Cross and Blue Shield Association. The Blue Shield and the Shield symbol are registered service marks of the Blue Cross and Blue Shield Association. Highmark is a registered mark of Highmark Inc. NaviNet is a registered trademark of NantHealth, Inc., which is an independent company that provides a secure, web-based portal between providers and health care insurance companies.*

- Was there a referral to home health?
- If not, what internally could be done to prevent that gap in care?
- If a referral was made, why wasn't the person seen by home health?
	- o Refusal
	- o Readmitted before home health started
- Look at all discharges to see who did receive home health for things such as:
	- o Did home health start with 48 hours of SNF discharge?
		- Please note, this may be different than the SNF discharge date on the report if the person opted to stay in the SNF longer as private pay.
		- **If home health was delayed, meet with the home health agency to determine** the rationale.

## **How to Utilize SNF Pay-for-Value Reports (Corporate Level)**

- Report Spreadsheet
	- o Provides the following information by individual SNFs attributed to the corporation in the current 12 month performance period:
		- **Number of qualify admissions**
		- **Number of qualifying readmissions**
		- Risk Adjusted Readmission Rate
		- SNF Baseline (prior 12 month performance period January through December of the year prior)
	- o Includes Corporate Aggregate Data for the same metrics listed for the individual SNFs.
	- o Review and compare the risk adjusted readmission rates to the SNF baseline rates for the corporate aggregate and individual SNFs.
		- Recommend focusing on SNFs that have a higher readmission rate than their baseline.
- Report PDF
	- o Provides the following information for the corporate aggregate in raw numbers and graph formats:
		- Baseline readmission rate
		- Readmission rate year to date
		- **Total admission year to date**
		- Change in rate
		- Payout (potential or final)
	- o Report interpretation:
		- Information on how much payment your corporation can expect to receive if outcomes remain the same;
		- If your corporation did not fall into the superior performance payment group, report indicates what change is needed to obtain a higher payment.
			- This includes the potential payout that would accompany the improvement in readmission rates with the projected admission volume.
	- o Performance summary includes:
		- **Program measure definitions and descriptions**
		- **Footnotes with additional information**
	- o Review and compare quarterly results.

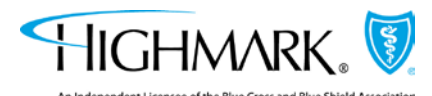

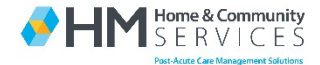

*Highmark Blue Shield is an independent licensee of the Blue Cross and Blue Shield Association. The Blue Shield and the Shield symbol are registered service marks of the Blue Cross and Blue Shield Association. Highmark is a registered mark of Highmark Inc. NaviNet is a registered trademark of NantHealth, Inc., which is an independent company that provides a secure, web-based portal between providers and health care insurance companies.*